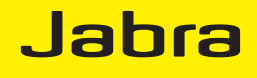

# Jabra LINK™ 280

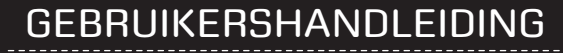

www.jabra.com

Deze handleiding is gepubliceerd door GN Netcom A/S.

De informatie in deze handleiding dient alleen ter informatie, kan zonder voorafgaande kennisgeving worden gewijzigd en mag niet worden opgevat als een verplichting door GN Netcom A/S. GN Netcom A/S aanvaardt geen verantwoordelijkheid of aansprakelijkheid voor fouten of onnauwkeurigheden die in deze handleiding kunnen voorkomen.

Geschreven en ontworpen door GN Netcom A/S, Lautrupbjerg 7, 2750 Ballerup, Denemarken, www.jabra.com.

## Hartelijk dank

Gefeliciteerd met de aankoop van uw Jabra LINK™ 280-controller. We hopen dat u er veel plezier van zult hebben! Deze handleiding helpt u op weg zodat u zo snel mogelijk van de voordelen van uw controller kunt profiteren.

## Informatie over de Jabra LINK 280-controller

- **1 QD-stekker**
- **2 USB-stekker**
- **3 Mute-knop**
- **4 Programmeerbare knop (**×**)**
- **5 Programmeerbare knop (O)**
- **6 Hookswitch**
- **7 Volumeregeling**

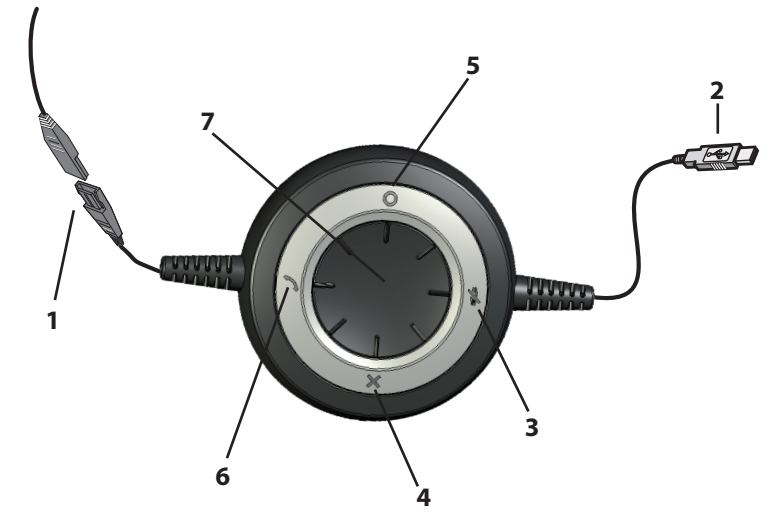

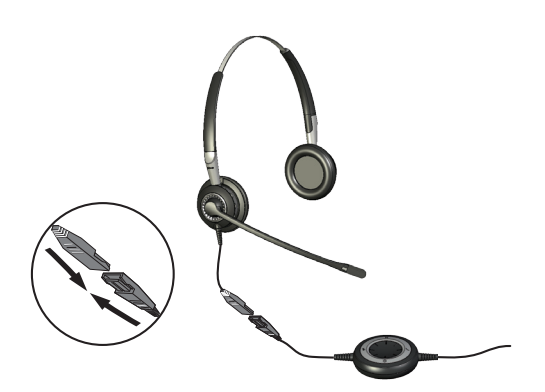

## De controller op de headset aansluiten Steek de QD-stekker in de QD van een willekeurige Jabra GN-headset met snoer.

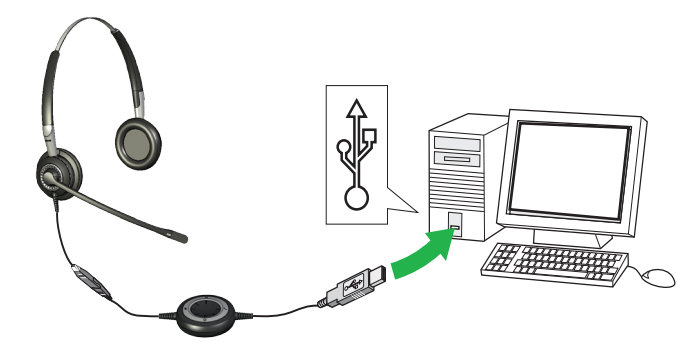

## De controller aansluiten op de pc

Steek de USB-stekker in een vrije USB-poort op uw pc. Wanneer de controller is verbonden, worden de mute-knop en hookswitchknop verlicht.

Bij de eerste keer aansluiten wordt in de taakbalk op de pc een pop-up bericht weergegeven om aan te geven dat er een nieuw apparaat is gevonden. De controller kan nu worden gebruikt.

## Het volume van de controller aanpassen

Gebruik de draaiknop midden op de controller om het volume aan te passen. Draai de knop naar rechts om het volume te verhogen en naar links om het volume te verlagen. U hoort een zachte klik in de headset als u het volume aanpast.

U hoort twee waarschuwingspiepjes in de headset wanneer het maximumvolume is bereikt. U wordt aangeraden de headset niet op het maximale volume te gebruiken.

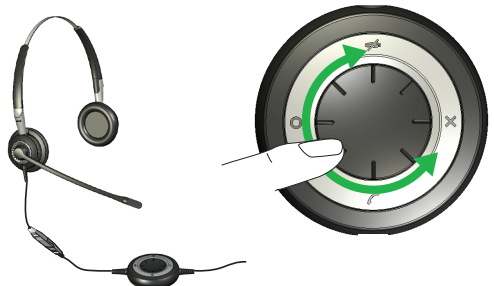

## Het gebruik van de mute-functie van de headset

U kunt de microfoon van de headset onderdrukken zodat er geen geluid wordt overgedragen van de headset naar de pc.

U kunt het geluid onderdrukken door op de mute-knop te tikken. Het lampje verandert van constant groen naar knipperend rood. Het blijft rood knipperen terwijl het geluid onderdrukt is.

Tik nogmaals op de mute-knop om het onderdrukken ongedaan te maken. Het lampje verandert van knipperend rood naar constant groen.

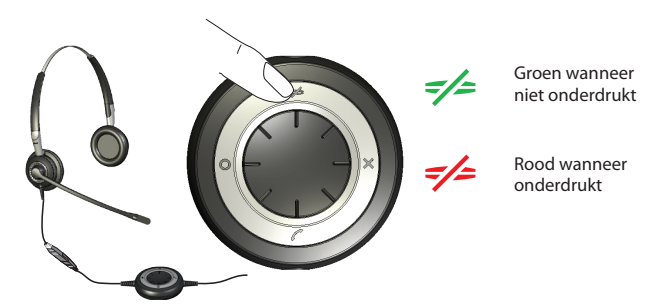

## Een gesprek van een soft-phone op uw pc beantwoorden

Wanneer er een gesprek binnenkomt via een soft-phone hoort u een beltoon in de headset. Als u een soft-phone gebruikt die door Jabra wordt ondersteund\*, kunt u opnemen door op de hookswitch-knop op de USB-bediening te tikken. Tik opnieuw op de knop om op te hangen wanneer u klaar bent. Als u de soft-phone wilt bedienen, moet u Jabra PC Suite installeren (zie verderop in deze handleiding).

Voor andere soft-phones kunt u de interface van uw computer gebruiken om oproepen te beantwoorden en te beëindigen.

Wanneer u een ondersteunde soft-phone gebruikt, werken de lampjes van de controller zoals hiernaast beschreven. U kunt een inkomend gesprek ook weigeren door de toegewezen programmeerbare knop ingedrukt te houden. Het inkomende gesprek wordt dan geweigerd. Constant groen indien inactief Knipperend groen/ blauw bij inkomend gesprek Rood tijdens een gesprek

#### DE OPTIONELE FUNCTIES ACTIVEREN DE PROGRAMMEERBARE KNOPPEN GEBRUIKEN

De controller heeft twee programmeerbare knoppen, gemarkeerd met respectievelijk × en o. U kunt de controller programmeren om deze twee knoppen te gebruiken voor verschillende functies. U kunt één van de programmeerbare knoppen bijvoorbeeld gebruiken om de Bluetooth-verbinding met een mobiele telefoon te bedienen.

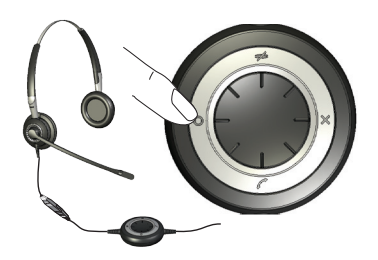

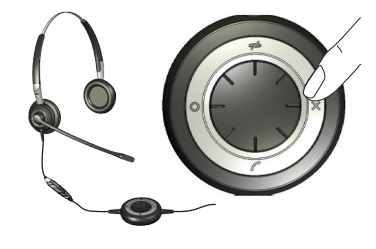

Zie voor meer informatie de sectie hieronder over het gebruik van Jabra PC Suite.

## Jabra PC Suite installeren en gebruiken

Jabra PC Suite is een verzameling programma's die dienen ter ondersteuning en uitbreiding van de functionaliteit van de controller. U kunt Jabra PC Suite gratis downloaden van www.jabra.com/pcsuite. Met Jabra PC Suite kunt u:

- Verschillende programma's voor softtelefonie via speciale stuurprogramma's bedienen vanaf uw controller.
- Functies toewijzen aan de programmeerbare knoppen × en o van de USB-controller.
- Het gehoorbeschermingsniveau van de headset instellen.
- De firmware voor de controller bijwerken.

#### Jabra PC Suite installeren

#### U installeert Jabra PC Suite als volgt:

- 1. Als u uw soft-phone nog niet hebt geïnstalleerd, is het uiterst raadzaam dit te doen voordat u Jabra PC Suite installeert. Op deze manier wordt Jabra-ondersteuning op de juiste wijze voor het programma voor softtelefonie toegevoegd. Als u een nieuw soft-phone programma op uw computer installeert nadat u Jabra PC Suite hebt geïnstalleerd, is het raadzaam om Jabra opnieuw te installeren. Dit is heel eenvoudig.
- 2. Download het installatieprogramma van Jabra PC Suite van www.jabra.com/pcsuite.
- 3. Voer het programma setup.exe van het downloadpakket uit. Jabra PC Suite wordt nu op uw computer geïnstalleerd.
- 4. Volg de instructies op het computerscherm. De installatie is heel eenvoudig en duurt ongeveer een minuut. Houd rekening met het volgende wanneer u de stappen van de installatiewizard doorloopt:
- Voor Jabra PC Suite is Microsoft .NET Runtime 3.5 vereist. Als dit nog niet op uw pc is geïnstalleerd, wordt het programma automatisch gedownload en wordt u begeleid bij de installatie (hiervoor is een internetverbinding vereist).
- De wizard vraagt u welke onderdelen van Jabra PC Suite u wilt installeren. Gebruikelijk is dat u alle onderdelen installeert.
- Als u Microsoft Windows Vista gebruikt, wordt mogelijk een bericht weergegeven van Gebruikersaccountbeheer. Klik op Toestaan om door te gaan met de installatie.
- De wizard vraagt u of u Jabra Device Service wilt starten wanneer Windows opstart (bekijk ook de beschrijvingen van deze programma's hieronder). Als u van plan bent uw controller regelmatig te gebruiken in combinatie met een soft-phone, is het raadzaam dat u Device Service inschakelt.
- Op een gegeven moment ziet u mogelijk een waarschuwing van Windows dat de software niet voldoet aan de eisen van de Windows Logo-test. Dit is geheel volgens verwachting en duidt niet op een probleem. U kunt zonder risico op de knop "Toch doorgaan" klikken.

#### PROGRAMMA'S VAN JARRA PC SUITE

Nadat u de software hebt geïnstalleerd, verschijnt de map Alle programma's > Jabra > Jabra PC Suite in het menu Start van Windows. Vanuit deze map hebt u toegang tot de volgende programma's:

**- Jabra Control Center**

Hiermee kunt de controller vanaf uw pc configureren.

**- Jabra Device Firmware Updater**

Hiermee kunt u de firmware van de controller bijwerken.

**- Jabra Device Service**

Dit programma is op de achtergrond actief en bewaakt de USB-poorten voor Jabra-apparaten. Het zorgt ervoor dat Windows deze apparaten herkent en dat interactie mogelijk is tussen de stuurprogramma's voor soft-phones en het Jabra Control Center.

Naast de bovenstaande programma's biedt de PC Suite ook stuurprogramma's voor verschillende soft-phones, waaronder Skype, Cisco IP Communicator en Microsoft® Lync™ 2010.

Wanneer u een ondersteunde soft-phone gebruikt, kunt u deze bedienen met de knoppen van de controller. U kunt daarnaast gesprekken voeren via elke soft-phone als u de eigen interface van die programma's op uw computer gebruikt.

**Opmerking:** Jabra houdt de softtelefoonmarkt nauwlettend in de gaten om te zien welke nieuwe programma's zouden kunnen worden ondersteund met een eigen stuurprogramma. Neem contact op met een Jabra-vertegenwoordiger bij u in de buurt of raadpleeg de website van Jabra voor de laatste berichten over nieuwe stuurprogramma's voor softtelefoons.

#### Jabra Control Center gebruiken met de Jabra LINK 280-controller

Jabra Control Center is het programma in Jabra PC Suite waarmee u de controller kunt configureren. Om het programma uit te voeren, klikt u op het menu Start van Windows en selecteert u Alle programma's > Jabra > Jabra PC Suite > Jabra Control Center.

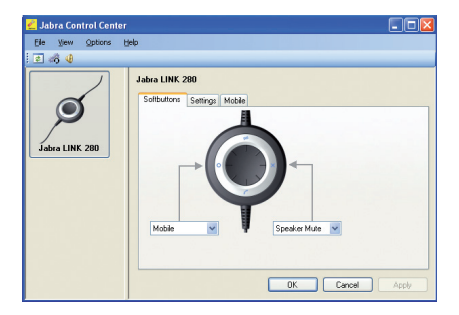

Wanneer de controller is aangesloten op de computer, ziet u de instellingen die van toepassing zijn op de desbetreffende controller. Deze instellingen zijn verdeeld over drie tabbladen: Softbuttons, Settings (Programmeerbare knoppen, Instellingen) en indien geactiveerd Mobile (Mobiel). Deze tabbladen worden hieronder beschreven.

#### **Het tabblad Settings (Instellingen)**

Met de opties op het tabblad Settings (Instellingen) kunt u de geluidbescherming (IntelliTone) regelen.

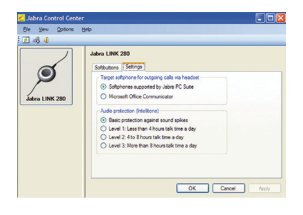

Gebruik de instellingen in het gedeelte Audio protection (IntelliTone) (Geluidbescherming (IntelliTone)) op het tabblad Settings (Instellingen) om het niveau van de gehoorbescherming van uw headset in te stellen.

Het is gebleken dat gehoorbeschadiging voornamelijk door een combinatie van volume en duur wordt veroorzaakt. Dit wil zeggen dat het maximale geluidsniveau omlaag zou moeten naarmate u de headset langer achter elkaar gebruikt. De controller biedt vijf beschermingsniveaus. Deze functies voorkomen akoestische schokken en beperken de maximaal verantwoorde blootstelling aan lawaai door headsetgebruik op een werkdag, teneinde uw gehoor te beschermen. Dit systeem wordt IntelliTone™ genoemd, een term die alleen door Jabra mag worden gehanteerd. Alle beschermingsniveaus, inclusief None (Geen), bevatten de functie PeakStop™, waarmee u wordt beschermd tegen plotselinge en luide piekgeluiden.

Alle drie de hogere IntelliTone-niveaus, boven None (Geen), komen overeen met of overstijgen de internationale beschermingsniveaus, en zijn geheel conform de NIOSH-standaarden en EU-gezondheids- en veiligheidscodes van 85 dB(A).

Selecteer in het gedeelte Audio protection (IntelliTone) (Geluidbescherming (IntelliTone)) het keuzerondje dat overeenkomt met het aantal uur dat u de headset dagelijks gebruikt.

Als u een soft-phone van Lync 2010 gebruikt, moet u Lync 2010 selecteren als de doelsoft-phone op het tabblad Settings (Instellingen).

**Belangrijk:** Controleer de wet- en regelgeving in uw land ten aanzien van het beschermingsniveau dat voor u van toepassing is.

#### **Het tabblad Softbuttons (Programmeerbare knoppen)**

Met de instellingen op het tabblad Softbuttons (Programmeerbare knoppen) kunt u functies toewijzen aan de programmeerbare knoppen op de controller (respectievelijk gemarkeerd met × en o).

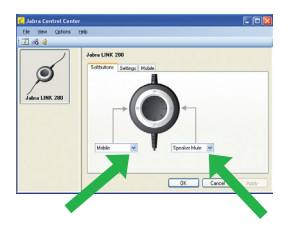

Gebruik de vervolgkeuzelijsten om te kiezen uit de beschikbare functies voor de beide programmeerbare knoppen. Wanneer de functies zijn geconfigureerd, kunt u deze inschakelen door op de overeenkomstige knop van de controller te drukken.

Deze knoppen worden vaak geconfigureerd voor bediening van de Bluetooth-verbinding met uw mobiele telefoon. \* Zie 'De controller koppelen met uw mobiele telefoon' hieronder voor meer informatie.

Als u stereogeluid wilt voor het afspelen van muziek, moet uw telefoon A2DP ondersteunen.

#### **De firmware van de controller bijwerken**

Firmware-updates verbeteren soms de prestaties van uw controller en/of voegen nieuwe functies toe. Ga naar de website van Jabra om te controleren welke firmware-updates voor uw Jabra-producten beschikbaar zijn. Zodra de updates beschikbaar zijn, kunt u deze vanaf de website downloaden.

**Waarschuwing:** Koppel de controller nooit van uw pc los tijdens een update van de firmware en zorg ervoor dat de computer tijdens dit proces niet wordt uitgeschakeld of in de slaap- of standbymodus wordt gezet. (Begin bij stap 1 als de verbinding toch per ongeluk wordt verbroken.).

#### Een firmware-update uitvoeren:

- 1. Sluit de controller aan op uw computer als u dit nog niet hebt gedaan.
- 2. Download de firmwareupdate van Jabra als u dit nog niet gedaan hebt en sla deze op een zichtbare locatie op uw vaste schijf of het netwerk op.
- 3. Gebruik het menu Start op uw pc om de toepassing voor firmware-updates van Jabra PC Suite uit te voeren.
- 4. Volg de instructies op het scherm om het model van uw controller vast te stellen, selecteer het bestand met de firmware-update en pas het toe. Zie voor meer informatie de online Help voor Jabra PC Suite.

## De controller gebruiken met een mobiele telefoon

Met de Bluetooth-functie kan de controller direct draadloos worden verbonden met een mobiele telefoon of een andere Bluetooth-geluidsbron. Bij een verbinding met een mobiele telefoon kunt u gesprekken beantwoorden en beëindigen met de knoppen van de Jabra LINK 280-controller.

#### **De controller koppelen met uw mobiele telefoon**

U moet de controller koppelen met uw telefoon om deze samen te kunnen gebruiken. Nadat de apparaten zijn gekoppeld, wordt de controller automatisch verbonden met de mobiele telefoon zodra deze zich binnen bereik bevindt (u hoeft de twee apparaten dus slechts eenmaal te koppelen). De controller moet op de computer blijven aangesloten omdat deze stroom krijgt via de USB-verbinding.

Ga als volgt te werk om uw controller met een mobiele telefoon te koppelen:

- 1 Sluit de controller aan op uw computer en voer Jabra Control Center uit (zie boven).
- 2. Ga naar het tabblad Softbuttons (Programmeerbare knoppen) van het Jabra Control Center. Hier ziet u twee vervolgkeuzelijsten voor het toewijzen van functies aan de programmeerbare knoppen van de controller.

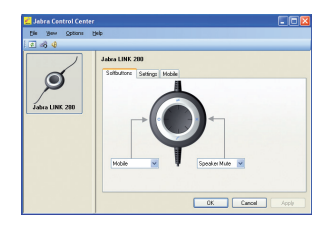

- 3. Kies welke van de twee programmeerbare knoppen u wilt gebruiken om uw mobiele telefoon te bedienen. Open de overeenkomstige vervolgkeuzelijst en selecteer Mobile (Mobiel).
- 4. Een van de lampjes op de controller is nu blauw, waarmee wordt aangegeven dat de controleer zich in de koppelingsmodus bevindt. Met andere woorden, de controller is beschikbaar om te worden gekoppeld met andere Bluetooth-apparaten.
- 5. Zorg ervoor dat Bluetooth actief is op uw mobiele telefoon en zet uw telefoon in de Bluetooth-modus voor het zoeken van apparaten. De exacte procedure hiervoor is per fabrikant en model van de mobiele telefoon verschillend. Raadpleeg de handleiding bij de mobiele telefoon voor details.
- 6. Uw telefoon zoekt nu naar Bluetooth-apparaten in de omgeving die kunnen worden gekoppeld, waaronder uw controller. Gebruik de knoppen van de telefoon om het apparaat 'Jabra LINK 280' te identificeren en te selecteren. Uw telefoon kan ook om de toegangscode van de controller vragen. De toegangscode voor alle Jabra-apparaten is 0000 (vier nullen). Voer deze code indien nodig in op uw telefoon en bevestig deze (door bijvoorbeeld op OK te drukken).
- 7. Uw telefoon zal nu proberen verbinding te maken met de Jabra LINK 280-controller en geeft vervolgens het resultaat weer. Als de poging mislukt, probeert u het opnieuw. Als het nog steeds niet lukt, raadpleegt u de documentatie van uw mobiele telefoon en/of neemt u contact op met de technische ondersteuning van Jabra en/of uw mobiele telefoon.

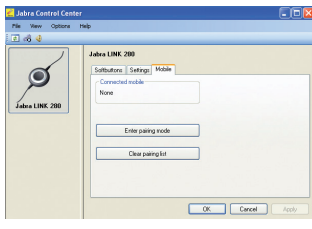

Wanneer u de mobiele telefoon hebt geselecteerd als één van de functies van de programmeerbare knoppen, wordt de tab Mobile (Mobiel) weergegeven in Jabra Control Center.

U kunt de koppelingslijst wissen. Hierdoor worden alle mobiele telefoons verwijderd die met de controller zijn gekoppeld. Wanneer u op Clear pairing list (Koppelingslijst wissen) hebt geklikt, wordt automatisch de koppelingsmodus geactiveerd op de controller.

Door op Enter pairing mode (Koppelingsmodus inschakelen) te klikken, wordt de koppelingsmodus geactiveerd en kunt u de controller koppelen met een mobiele telefoon. Zie het bovenstaande gedeelte over het koppelen van uw controller met een mobiele telefoon.

#### **Een inkomend gesprek van uw mobiele telefoon beantwoorden**

Wanneer er een oproep binnenkomt op uw mobiele telefoon, hoort u een beltoon in de headset en knippert de controller blauw en groen. Tik om het gesprek te beantwoorden op de programmeerbare knop die u hebt toegewezen aan de mobiele telefoon. Wanneer u klaar bent met bellen, tikt u op dezelfde knop om op te hangen.

#### **Een oproep starten via uw mobiele telefoon**

Als u een gesprek wilt beginnen met uw mobiele telefoon terwijl u de controller gebruikt, kiest u zoals gebruikelijk een nummer vanaf uw mobiele telefoon. Normaal gesproken wordt het geluid automatisch naar de headset gestuurd wanneer deze zich binnen het bereik van uw mobiele telefoon bevindt.

Raadpleeg de handleiding van uw mobiele telefoon voor meer informatie over de interactie tussen de mobiele telefoon en een Bluetooth-apparaat en voor informatie over eventueel beschikbare instellingen voor deze functie.

### Problemen oplossen en veelgestelde vragen

#### **V: Het koppelen gaat niet goed.**

A: Controleer of de controller in de koppelingsmodus staat. Dit wordt aangegeven met een constant blauw lampje. Raadpleeg de instructies in de gebruikershandleiding van uw mobiele telefoon om de telefoon ook in de koppelingsmodus te zetten.

#### **V: Ik hoor niets in mijn headset.**

A: Controleer of de controller is geselecteerd als het audioapparaat, zowel in het Configuratiescherm van de computer als in de toepassing die u gebruikt.

#### **V: Mijn computer herkent de controller niet.**

A: Probeer de controller op een andere USB-poort aan te sluiten.

- **V: De computer schakelt niet automatisch tussen de headset en de mobiele telefoon voor geluid, hoe komt dit?**
- A: U kunt de controller altijd handmatig instellen als het standaardaudioapparaat.
- Ga naar het Configuratiescherm op uw computer.
- Open het menu Geluiden en audioapparaten. Wanneer de controller is aangesloten, kunt u deze selecteren als het standaardapparaat voor het afspelen en opnemen van geluid. De controller wordt weergegeven als Jabra LINK 280.
- Klik op Toepassen en vervolgens op OK.

Als u een Macintosh gebruikt, gaat u op uw computer naar Systeemvoorkeuren. Wanneer de controller is aangesloten, kunt u deze selecteren in het menu Geluid onder Uitvoer en Invoer.

## MEER HULP NODIG?

#### **INTERNET**

www.jabra.com

#### **EUROPA**

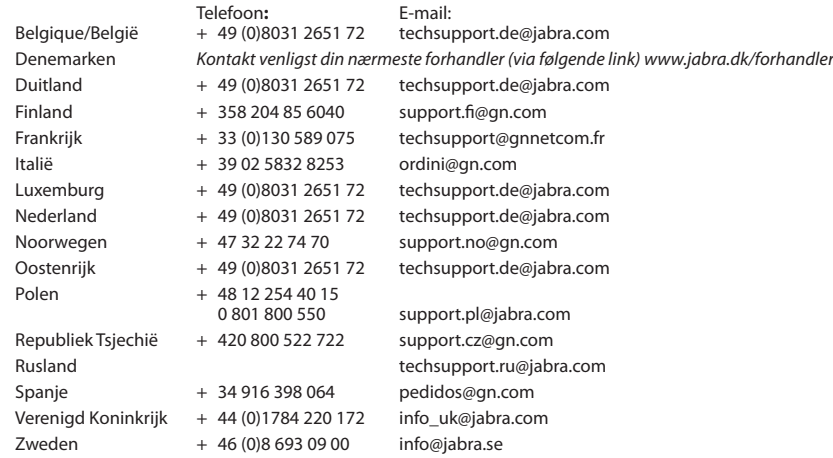

#### **VERENIGDE STATEN EN CANADA**

**Technische ondersteuning:** techsupport@gnnetcom.com

**Informatie:** info@jabra.com

**Telefoon** (gratis in de Verenigde Staten en Canada):

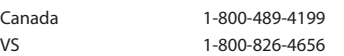

#### **AZIË/OCEANIË**

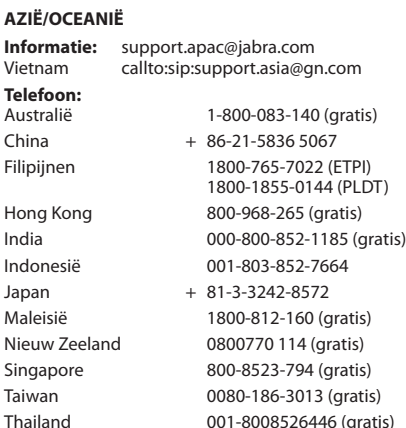

#### **MIDDEN OOSTEN/AFRIKA**

**E-mail:** support.mea@gn.com

## Certificering en veiligheidsgoedkeuring

#### **CE**

Dit product is CE-gemarkeerd volgens de bepalingen van de R&TTE-richtlijn (99/5/EG). Hierbij verklaart GN dat dit product voldoet aan de essentiële vereisten en andere relevante bepalingen van Richtlijn 1999/5/EG. Ga voor meer informatie naar http://www.jabra.com. Binnen de EU is dit apparaat bedoeld voor gebruik in België, Cyprus, Denemarken, Duitsland, Estland, Finland, Frankrijk, Griekenland, Hongarije, Ierland, Italië, Letland, Litouwen, Luxemburg, Malta, Nederland, Oostenrijk, Polen, Portugal, Slovenië, Slowakije, Spanje, Tsjechië, Verenigd Koninkrijk en Zweden en binnen EFTA in IJsland, Noorwegen en Zwitserland.

## **FCC**

Dit apparaat voldoet aan deel 15 van de FCC-regels. Gebruik is onderhevig aan de volgende twee voorwaarden: (1) Dit apparaat mag geen schadelijke storingen veroorzaken en (2) dit apparaat moet storingen van buitenaf accepteren, ook wanneer deze een ongewenste werking tot gevolg kunnen hebben.

Het is gebruikers niet toegestaan wijzigingen aan te brengen aan het apparaat of het apparaat anderszins aan te passen. Wijzigingen of aanpassingen die niet uitdrukkelijk door Jabra zijn goedgekeurd, maken het gebruik van de apparatuur ongeldig.

Deze apparatuur is getest en voldoet aan de limieten voor een digitaal apparaat van klasse B, conform deel 15 van de FCC-regels. Deze limieten zijn ontworpen om een redelijke bescherming te bieden tegen schadelijke interferentie bij installatie in een woning. Deze apparatuur gebruikt en genereert RF-energie en kan deze uitstralen. Als de apparatuur niet wordt geïnstalleerd in overeenstemming met de instructies, kan deze schadelijke interferentie met radiocommunicatie veroorzaken.

Er is echter geen garantie dat bij een specifieke installatiemethode dergelijke interferentie niet zal optreden. Als deze apparatuur schadelijke interferentie veroorzaakt bij de ontvangst van radio of televisie, hetgeen kan worden vastgesteld door de apparatuur aan en uit te zetten, wordt de gebruiker aangeraden deze interferentie te corrigeren aan de hand van de volgende maatregelen:

- Richt de ontvangstantenne anders of plaats deze ergens anders.
- Vergroot de afstand tussen de apparatuur en de ontvanger.
- Sluit de apparatuur aan op een stopcontact op een ander circuit dan het circuit waarop de ontvanger is aangesloten.
- Raadpleeg de leverancier of een ervaren radio-/tv-technicus voor hulp.
- De gebruiker moet het basisstation 20 cm of verder van personeel verwijderd plaatsen om aan RF-blootstellingsvereisten van de FCC te voldoen.

#### **Industry Canada**

Gebruik is onderhevig aan de volgende twee voorwaarden: (1) Dit apparaat mag geen storingen veroorzaken en (2) dit apparaat moet storingen van buitenaf accepteren, ook wanneer deze een ongewenste werking tot gevolg kunnen hebben.

De aanduiding "IC:" voor het certificatie-/registratienummer betekent alleen dat registratie is uitgevoerd op basis van een conformiteitsverklaring waarin wordt aangegeven dat werd voldaan aan de technische specificaties van Industry Canada. Het impliceert niet dat Industry Canada de apparatuur heeft goedgekeurd.

#### **Bluetooth**

De merknaam Bluetooth® en de bijbehorende logo's zijn eigendom van Bluetooth SIG, Inc. Het gebruik van deze merken door Jabra geschiedt onder licentie. Overige handelsmerken en handelsnamen zijn eigendom van hun respectievelijke eigenaars.

## WOORDENI LIST

#### **Bluetooth**

Radiotechnologie waarbij apparaten zoals mobiele telefoons en headsets draadloos verbinding met elkaar kunnen maken over een korte afstand (ongeveer 10 meter). Ga voor meer informatie naar www.bluetooth.com.

#### **Koppelen**

Hierbij wordt een unieke en gecodeerde koppeling tot stand gebracht tussen twee Bluetooth-apparaten, waardoor deze met elkaar kunnen communiceren. Bluetooth-apparaten kunnen niet met elkaar communiceren als ze niet zijn gekoppeld.

#### **Jabra PC Suite**

Software voor communicatiebeheer van GN Netcom.

#### **DFU**

Device Firmware Update (Firmwareupdate van apparaat).

#### **Firmware**

De software die aanwezig is op een hardwareapparaat, bijvoorbeeld de Jabra LINK 280-controller. Net zoals software is firmware een programma dat wordt uitgevoerd door een computer.

#### **IP-telefonie**

VoIP (Voice over Internet Protocol), het verzenden van spraak via internet of andere IP-netwerken.

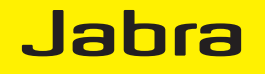

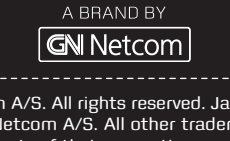

© 2010 GN Netcom A / S. All rights reserved. Jabra ® is a registered trademark of GN Netcom A / S. All other trademarks included herein are the property of their respective owners. The Bluetooth ® word mark and logos are owned by the Bluetooth SIG, Inc. and any use of such marks by GN Netcom A / S is under license. ( Design and specifications subject to change without notice).

Made in China

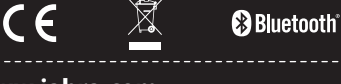

## **www.jabra.com**